# **COMMENT S'INSCRIRE CHEZ ACADEMIE GRAND LYON ?**

## **ETAPE 1 : SE RENDRE SUR LA PAGE SPORTYNEO DU CLUB**

Rendez-vous sur <https://www.sportyneo.com/tous-les-clubs/adbtkd/>

# **ETAPE 2 : TELECHARGEZ LA FICHE D'INSCRIPTION**

Cliquez sur le lieu de pratique qui vous concerne et téléchargez la fiche d'inscription (si vous ne l'avez pas déjà récupérée auprès des professeurs) :

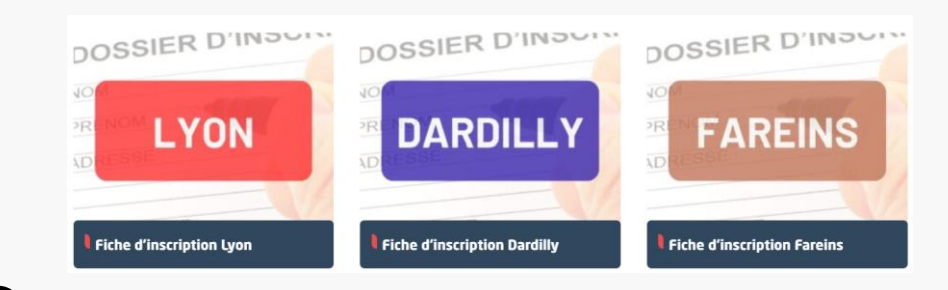

# **ETAPE 3 : SELECTIONNEZ VOTRE SPORT ET LIEU DE PRATIQUE**

Dans la rubrique Cotisation / adhésion / licence (Renouvellement et nouvel adhérent) cliquez sur l'activité et le lieu qui vous concerne, Taekwondo (à Lyon Fareins ou Dardilly) ou Body Fight Game (tous pôles confondus)

## **ETAPE 4 : REMPLISSEZ LES CHAMPS DEMANDÉS**

Remplissez tous les champs (catégorie d'âge, achat d'un passeport sportif ou non, prénom de l'adhérents, date de naissance de l'adhérent) puis mettez en pièce jointe :

- La fiche d'inscription (en photo ou en scan) dûment remplie
- Le scan du certificat médical (sur le passeport sportif pour les détenteurs, sur la fiche d'inscription pour les non-détenteurs, sur papier libre pour les Body Fighters)
- Pour les étudiants : copie de la carte étudiant 2023-2024

**ATTENTION : pour joindre plusieurs pièces, il faut le faire en une seule fois en les sélectionnant toutes. Sinon, une pièce remplacera l'autre !**

Puis cliquez sur

Renouvelez l'opération autant de fois que nécessaire pour votre famille

**AIOUTER AU PANIER** 

### <sup>5</sup> **ETAPE 5 : REMISES ET RÉDUCTIONS**

Dans la rubrique **Remises - Pass - Tarifs spéciaux**, vous pouvez appliquer les réductions qui correspondent à votre cas. **Attention, le logiciel affichera automatiquement 0.00€ car il ne sait pas afficher les sommes négatives**. Mais la réduction sera bien prise en compte. Vous pouvez appliquer :

- Remise famille (pour les parents/enfants ou frères/sœurs). Sélectionnez le nombre de membre de la famille
- La réduction Pass'région (60€ pour les filles, 30€ pour les garcons) où il faudra joindre le scan de la carte recto/verso
- La réduction Pass'Sport de l'Etat où il faudra joindre le mail envoyé par l'Etat
- La réduction Pass'Sport Culture pour les collégiens Dardillois (apporter la carte au professeur pour que nous puissions demander le remboursement par la mairie
- Choisir de payer par Chèques Vacances ou Coupons Sport ANCV **par tranche de 50€.** ATTENTION, DANS CE CAS IL NE S'AGIT PAS D'UNE REMISE, vous devrez payer le montant choisi avec vos chèques ANCV remplis à votre nom et adresse, ou par Chèques Vacances Connect

Quelle(s) que soi(en)t la(les) réductions choisies, il faut à chaque fois valider en cliquant sur

**AIOUTER AU PANIER** 

#### **ETAPE 6 : VÉRIFICATION DU PANIER ET PAIEMENT** 6

Lorsque vous avez rentré toutes vos inscriptions et réductions, cliquez sur

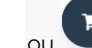

Vous voyez s'afficher le résumé de vos achats avec les remises appliquées.

**VALIDER LA COMMANDE** 

Si cela vous convient, cliquez sur

Vous pouvez alors choisir de payer :

- Soit la totalité en une fois en espèces
- Soit par CB en 1x, 4x ou 10x.
- Attention, notez que **LE CLUB N'ACCEPTE PLUS LES CHEQUES** à compter du 25 juin 2023 **même si le logiciel vous le propose**

Il ne vous reste plus qu'à cocher la case  $\Box$  J'ai lu et j'accepte les conditions générales \*

**VOIR LE PANIER** 

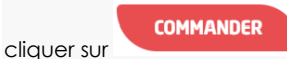